# **あいのりくん Web予約システム 利用方法**

# **ご利用の前に**

**①利用者登録申請書を提出してから3営業日後より 利用可能となります。**

**②Web予約ではご利用希望の24時間前までに予約 が必要です。お急ぎの場合は、お電話にてご予約く ださいますようお願いします。 (お電話での予約の場合は1時間前まで予約可能)**

**③利用規約をよくご確認のうえ、利用してください。**

**④ご不明な点につきましては下記までお問い合わせ ください。**

**山武市 企画政策課 0475-80-1131**

**スマートフォンでの予約方法**

#### **1.QRコードの読み取り**

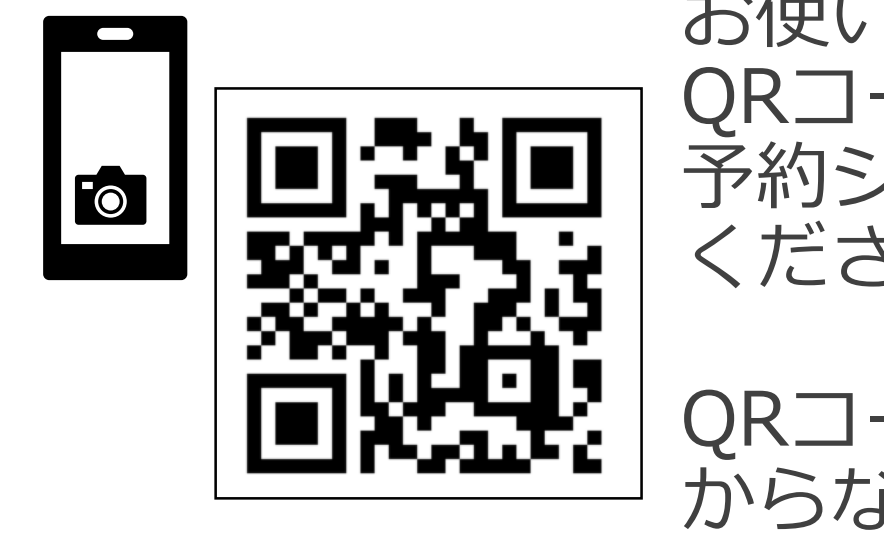

お使いのスマートフォンで QRコードを読み取り、 予約システムの画面を開いて ください。

QRコードの読み取り方法が分 からない場合は、下のURLを 入力してください。

https://sammu.smart-demand.com

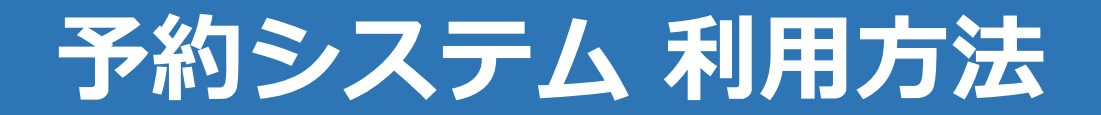

**※スマートフォンの機種によってホーム画面への追加方法が異なる場合があります。 スマートフォンの操作に関するご質問には対応いたしかねますのでご了承ください。**

 $\mathcal{C}$ 

 $\times$ 

 $\infty$ 

m

☆

 $\alpha$ 

 $\bigoplus$ 

### **2.予約サイトを端末へ登録**

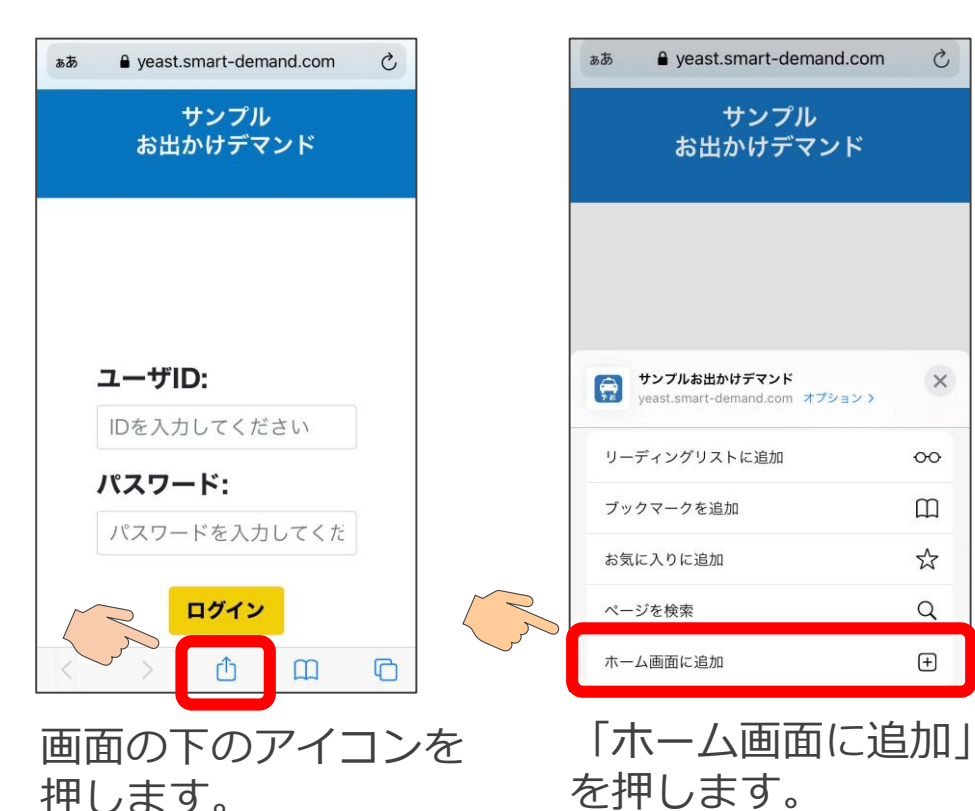

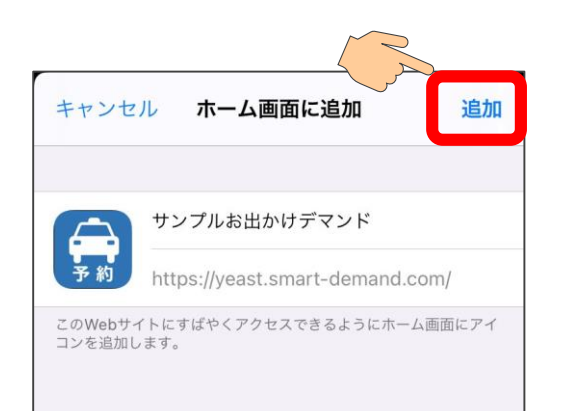

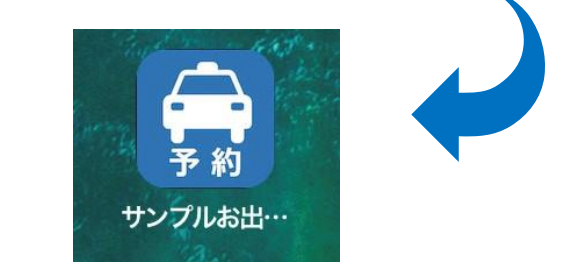

画面右上の「追加」を押すと、 ホーム画面に予約サイトのア イコンが表示されます。

# **スマートフォンでの予約方法**

#### **3.予約方法 (ログインする)**

力し、「ログイン」を押してくださ

#### **4.予約方法 (予約画面を開く)**

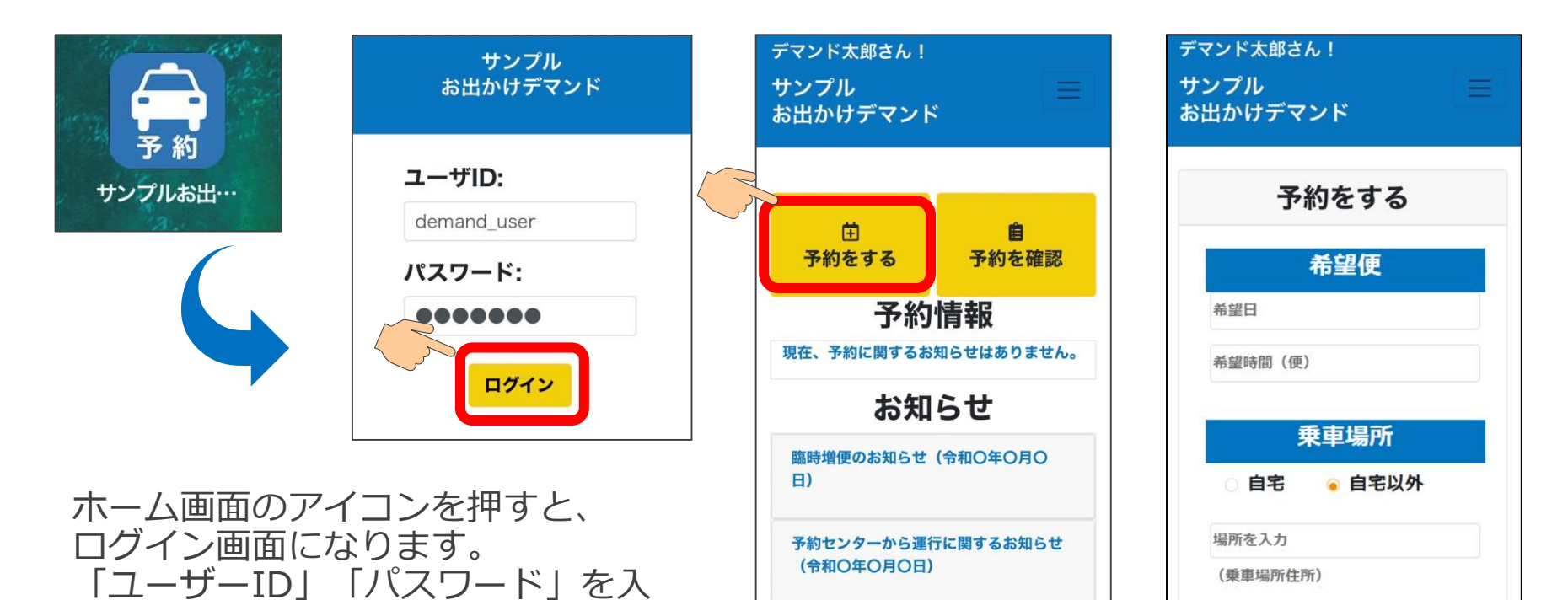

い。 そんな インディー アンドランド 「予約をする」を押すと、予約画面になります。

**スマートフォンでの予約方法**

### **5.予約方法(予約情報を入力する)**

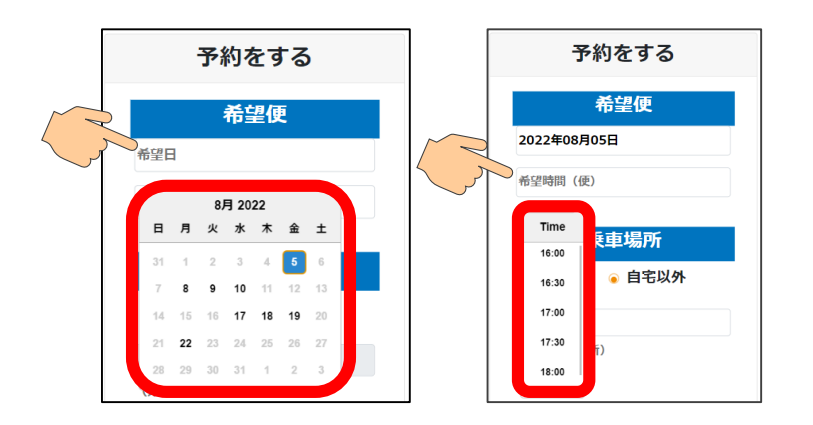

乗車を希望する便を入力します。 希望日の欄を押し、カレンダーから日付を 選んでください。運休日は選択できません。

次に、希望時間(便)の欄を押すと、乗車 可能な便の出発時間が表示されるので、時 間を選んでください。

#### **※24時間以上先の便を指定してください** 乗車場所と降車場所は

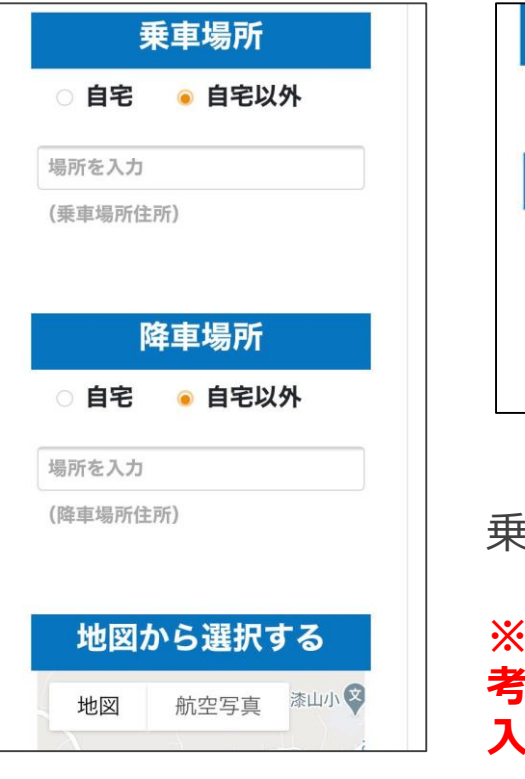

次ページを参照。

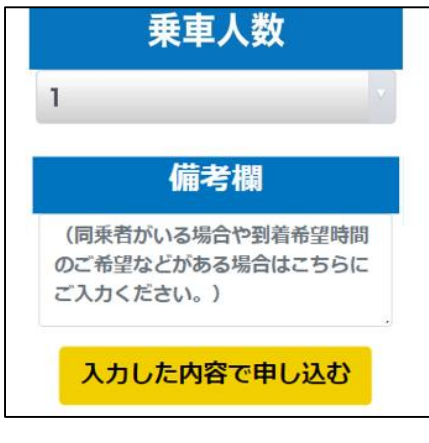

乗車人数を選択します。

#### **※2名以上の場合、備 考欄に同乗者の情報を 入力してください。**

# **スマートフォンでの予約方法**

### **6.予約方法(乗車/降車場所の入力方法)**

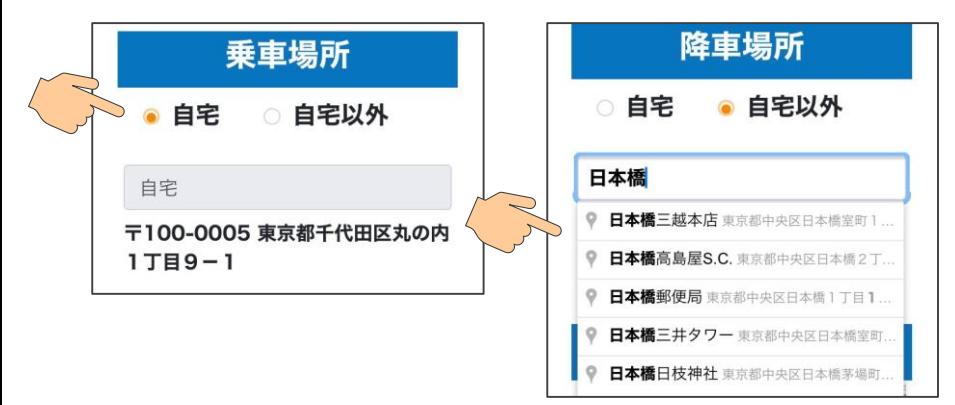

乗車/降車場所は、「自宅」「自宅以外」から 選んでください。

自宅から乗る(降りる)場合は、「自宅」を選 択してください。

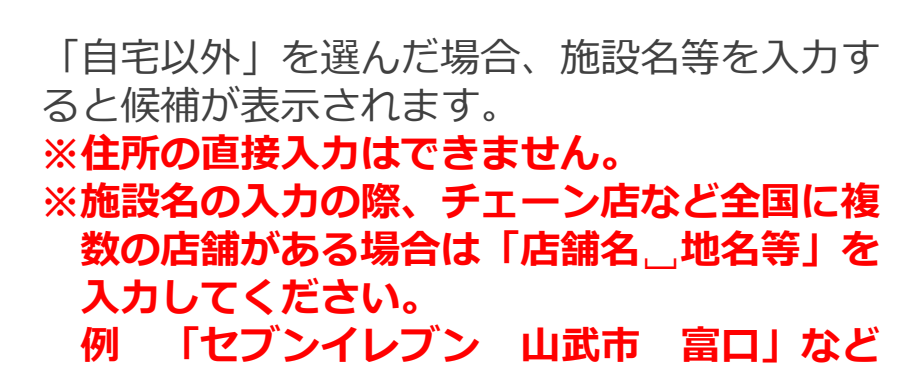

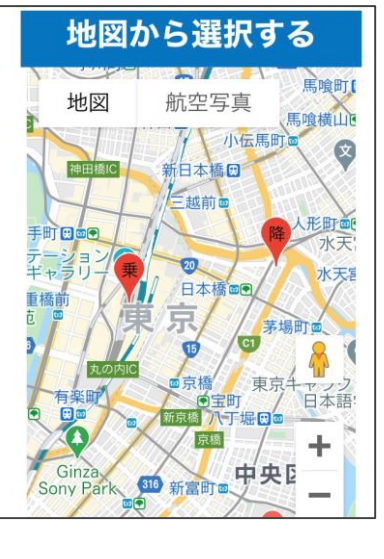

乗車地点 降車地点 入力した乗車/降 車地点は、地図上 に表示されます。

※「地図から選択する」 という表示がありますが ミスを防止するため 基本的には左記のとおり 入力によりご予約くださ いますようお願いします。

※利用したい店舗等がう まく表示されない場合は、 お手数ですがお電話にて ご予約くださいますよう お願いします。

予約センター 0475-80-2222  $(8:00~18:00)$ 

**スマートフォンでの予約方法**

### **7.予約方法(予約を完了する)**

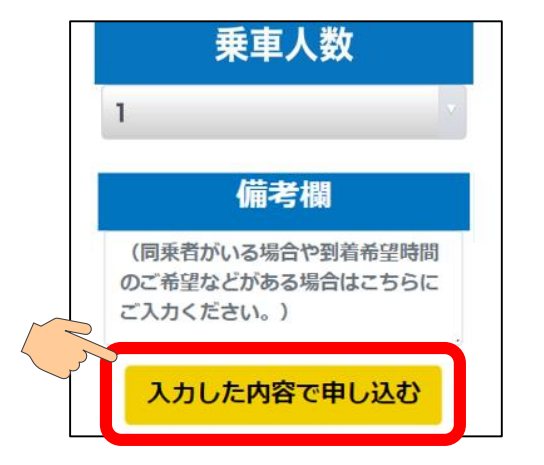

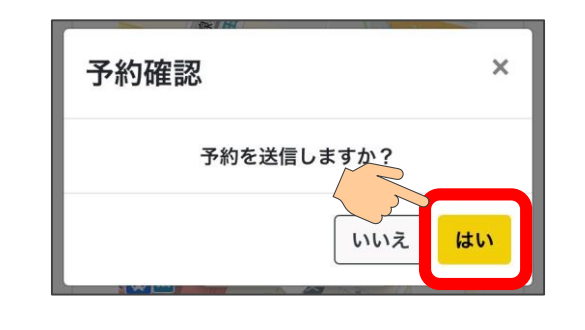

予約を入力した後は、「入力した内容で申し込む」を 押してください。

「予約を送信しますか?」のメッセージが表示されるの で、「はい」を押せば、予約の申し込みが完了します。

※この時点では、まだ乗車する便が確定していません。 予約オペレータが配車をした後、予約一覧画面で確認で きます。(次ページ参照)

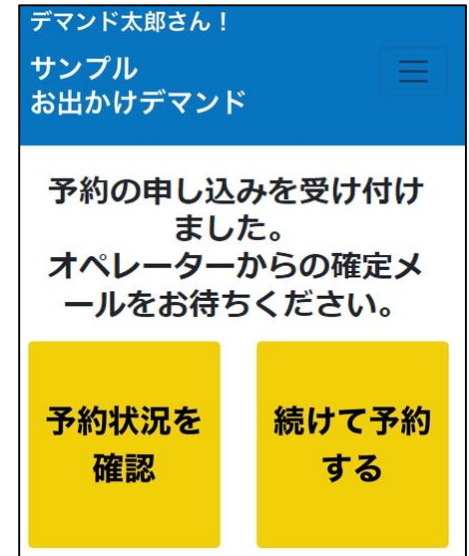

続けて予約をしたい場合は、 「続けて予約する」を押す と、予約を入力する画面に なります。

**スマートフォンでの予約方法**

#### **8.予約を確認する**

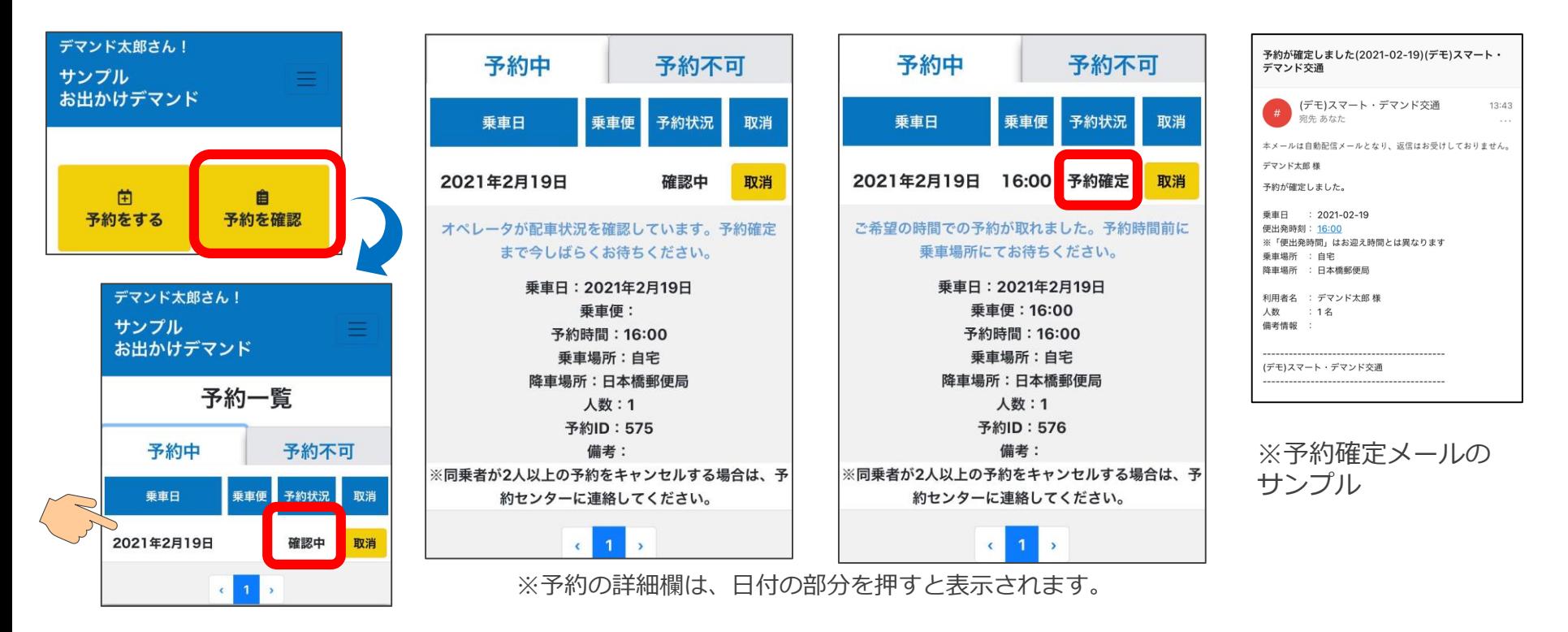

 $\overline{Q}$ トップ画面で「予約を確認」を押すと、予約一覧が表示されます。 「確認中」の場合は、まだ予約が確定していません。オペレータが配車を行い予約が確定すれば 「予約確定」となります。また、確定後はご登録のメールアドレスにメールが送られます。

# **スマートフォンでの予約方法**

#### **9.迎車車両の確認方法**

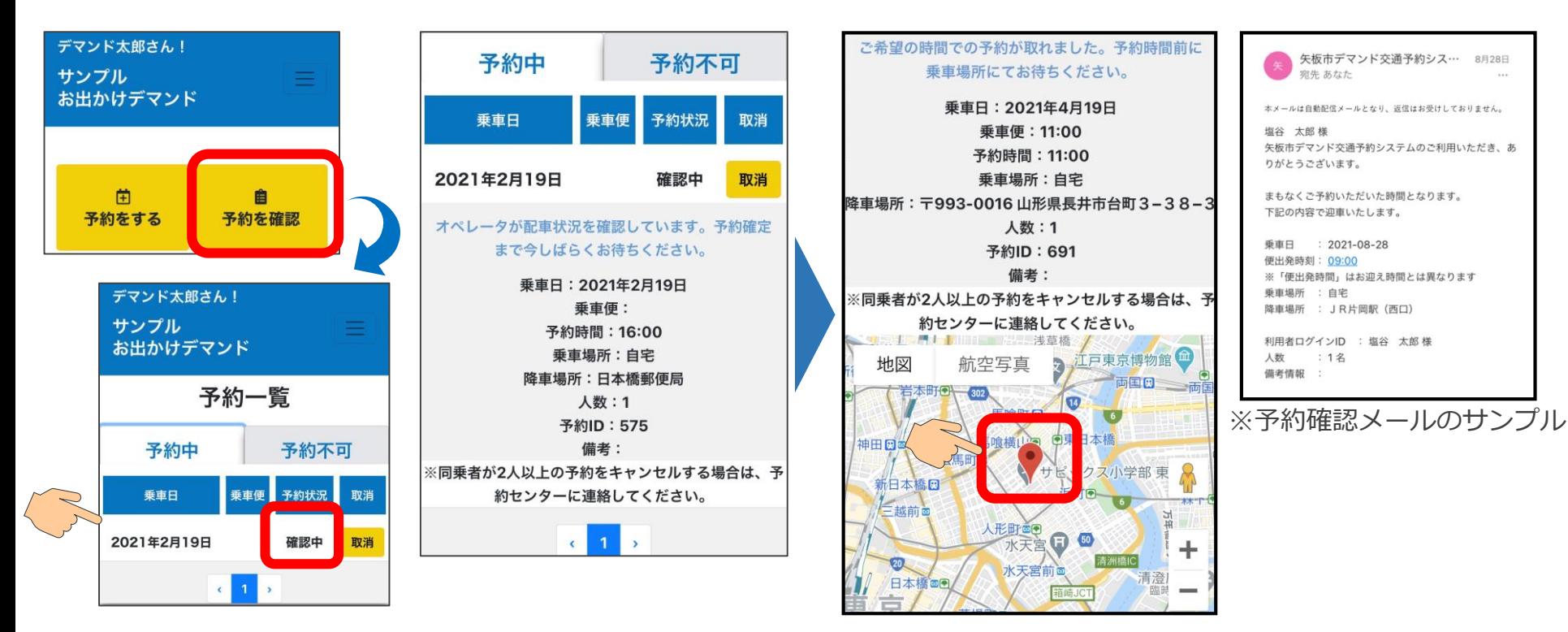

予約時間の「1時間前」を過ぎると、予約の確認画面の下部に地図が表示されます。 赤いマークがお迎えにくる車両の現在位置を表しています。 また、予約時間の30分前には確認メールが送られます。

**スマートフォンでの予約方法**

**10.予約をキャンセルする**

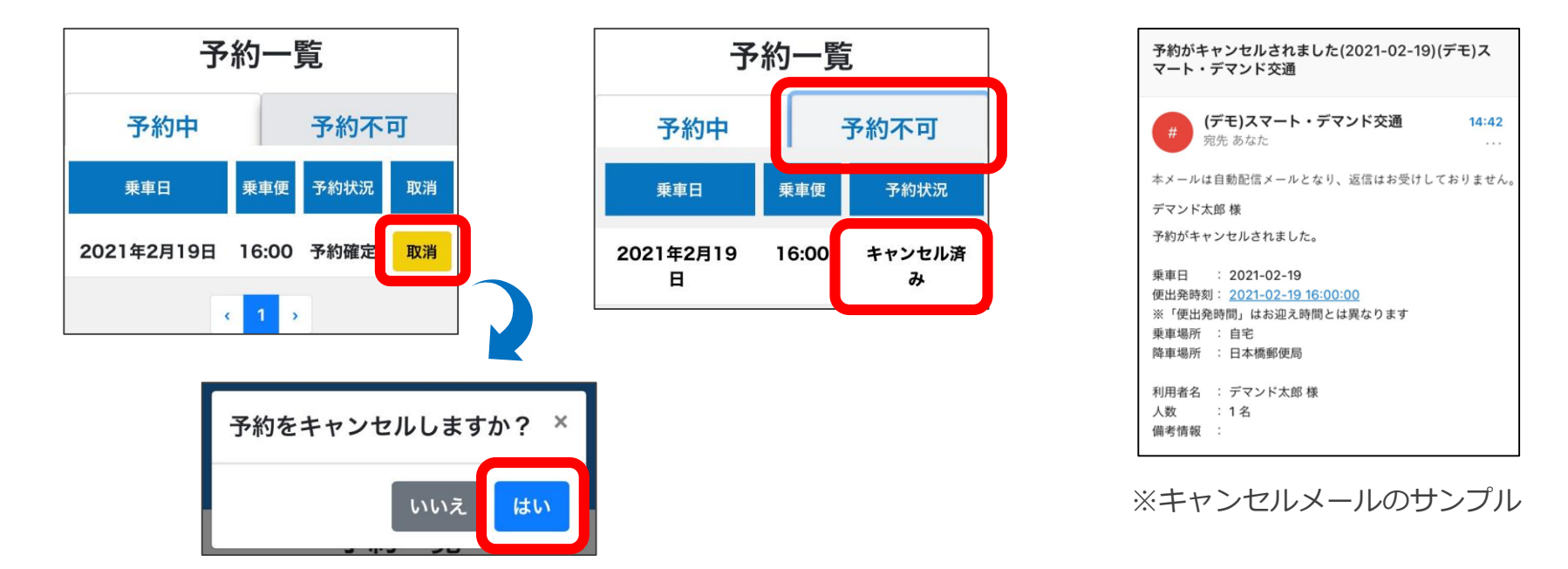

予約をキャンセルする場合は、予約一覧画面で「取消」を押してください。 「予約をキャンセルしますか?」で「はい」を押すと、予約がキャンセルされます。 キャンセル後は、「予約不可」を押すと「キャンセル済み」の予約が表示されます。 また、キャンセルメールが送信されます。 ※キャンセル受付締切終了後は、「取消」が表示されません。

#### **※同乗者ありの場合は、お手数ですがお電話にてキャンセルをお願いいたします。**

**スマートフォンでの予約方法**

#### **11.お知らせを確認する**

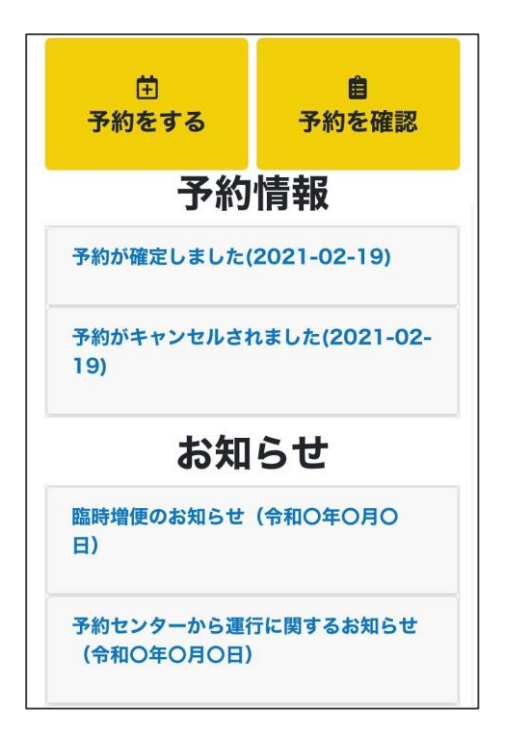

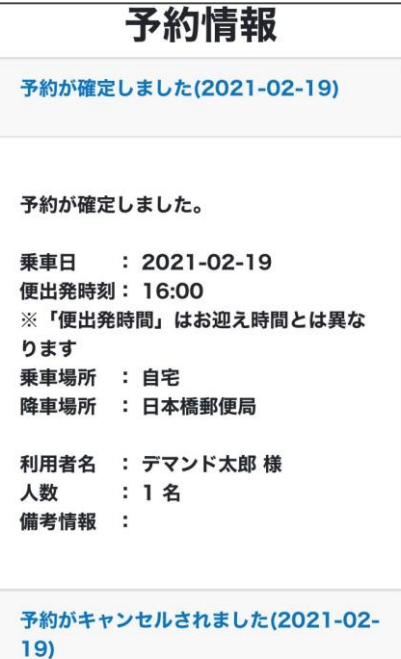

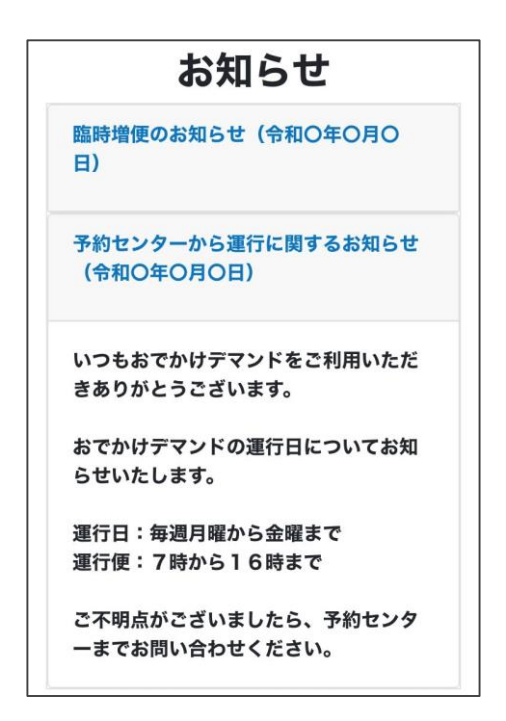

トップ画面で予約に関するお知らせと、運行に関するお知らせが確認できます。 青字を押すと、詳細な内容の確認が出来ます。

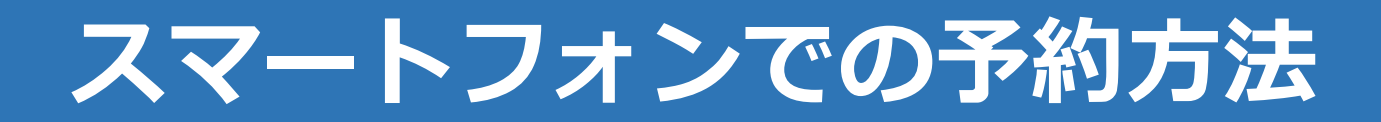

### **12.各画面を表示する**

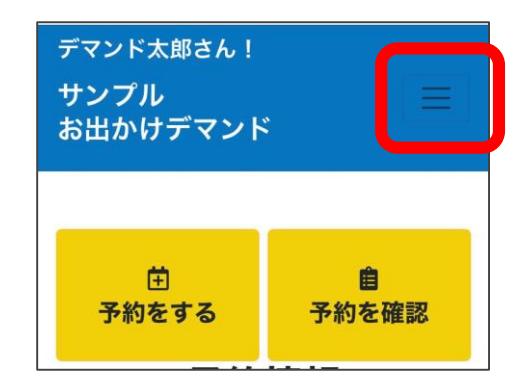

画面上部の三本線を押すと、 各画面のボタンが表示されま す。

各ボタンを押すことで、操作 したい画面が表示できます。

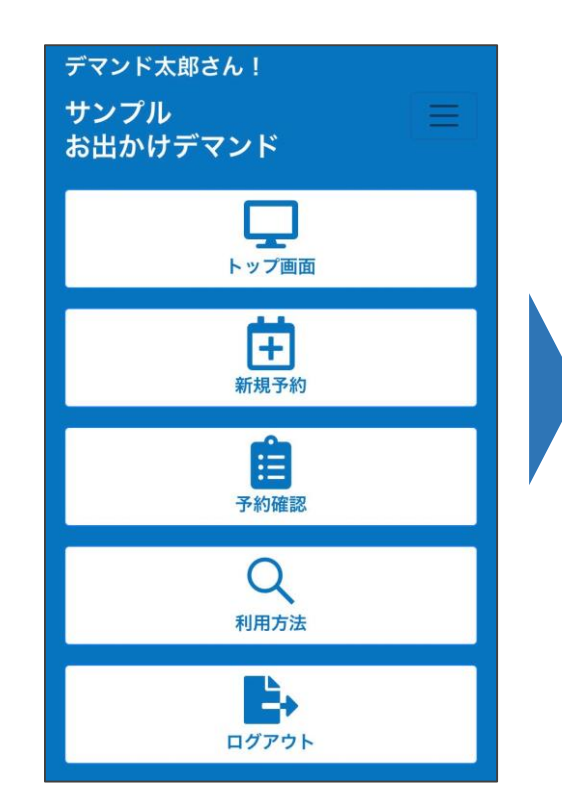

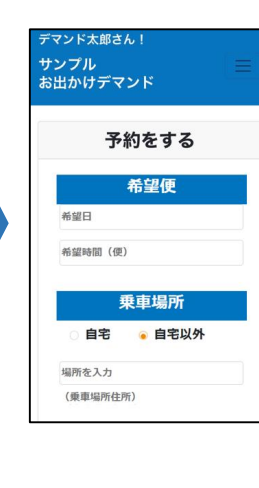

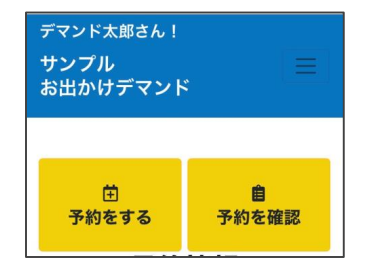

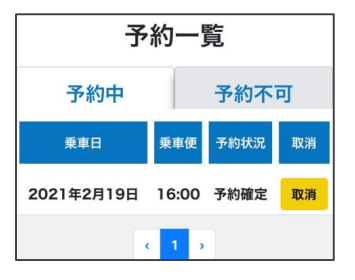

# **利用規約 1/3**

**あいのりくんWeb申込システム利用規約**

**(総則)**

**第1条 本規約は、山武市地域公共交通活性化協議会(以下、本会)が提供するあいのりくんWeb 申込システム(以下「本システ ム」という。)を利用した乗合交通の運行(以下「本運行」という。)に関し、本規約に同意のうえ、本会の定める方法に従い本 システム及び本運行を利用する者(以下「利用者」という。)と本会との関係を定める。利用者は本規約に同意しない場合、利用 できない。**

**(本システムの概要)**

**第2条 本システムは、本規約が定める方法で利用者が申込みを行った乗車予約により、本会が配車と手続を行った車両(以下「車 両」という。)に乗車するための、デマンド型乗合交通である「あいのりくん」を提供する。利用者は、次の各号に定める方法に よりあいのりくんを利用できる。**

**(1)第5条に定める方法により、乗車に係る申込みを行うこと。**

**(2)前号に定める乗車予約の申込に基づき、本会が本運行を委託する者(以下「運送事業者」という。)が配車手配を行った車両 に乗車すること。**

**2 本システムのログインをもって、利用者は本規約に同意したものとする。**

**(費用)**

**第3条 次の各号に定める費用は利用者の負担となる。**

**(1) 次条に定める本システムの利用に必要となる携帯端末、パソコン機器、その他利用端末(以下「利用端末等」という。)に係 る費用及び通信料**

**(2)本運行利用に係る利用者運賃**

**(乗車予約の申込方法)**

**第4条 乗車予約の申込みは、本システムから行うことができる。なお、本システムの利用に必要となる利用端末等に関しては、利 用者にて用意する。**

**2 第1項に定める乗車予約の申込みは、乗車を希望する便、乗車地点、降車地点を選択し、登録する。乗車地点、降車地点をあい のりくんの運行エリアの中から選択する。**

**3 乗車予約の申込みは、乗車を希望する便の 24 時間前まで登録することができる。**

**(乗車予約の確認・通知等)**

**第5条 本会は、前条に定める利用者からの乗車予約の申込みに基づき、車両の配車手続を行い、事前に登録したEメールアドレス 宛にメールにて予約が確定した旨を通知する。利用者に対して当該通知がなされた時点で、当該乗車予約が成立する。**

## **利用規約 2/3**

- **2 本会は、次の各号に定める場合、配車手配を行うことができない場合がある。**
- **(1)車両が満席の場合等、配車可能となる車両がない場合**
- **(2)乗車地点、降車地点にあいのりくんの運行エリア外(山武市外及び住所登録地からは利用することができないエリア)が指定 されている場合**
- **(3)利用者が本規約に違反した場合又はそのおそれがある場合**
- **(4)本会が本システムの一時停止又は中断をした場合**
- **(5)その他、システム上の事情等により適切な配車手続が困難となる場合**
- **3 配車手配は、道路交通状況及び車両の運行状況等を踏まえ、本会が決定する。**
- **4 乗車予約の申し込み状況は、本システムから確認することができる。**
- **(乗車予約のキャンセル・変更)**
- **第6条 利用者は、乗車予定時刻の1時間前までの間、当該乗車予約を本システムにてキャンセルすることができる。**
- **2 乗車予約を変更する場合は、前項に基づき当該乗車予約をキャンセルのうえ、再度乗車予約の申込みを行うものとする。 (車両の乗車・運行等)**
- **第7条 利用者は、前条に基づき本会により配車された車両への乗車時に、乗車されるお客様が利用者本人であることを確認するた め、車両のドライバーに対して、氏名を伝える必要がある。確認できない場合、運送事業者は、車両への乗車を断る場合がある。 2 前項に定めるほか、運送事業者の定める運送約款に従い、車両への乗車を断る場合がある。**
- **3 車両は、道路交通状況や車両の運行状況等により、予定時刻どおりに運行できない場合がある。**
- **(利用者の禁止事項)**
- **第8条 利用者は、次の各号に定める行為を禁止する。**
- **(1)本システムを通じて法令又は公序良俗に反する行為をすること。**
- **(2)本システムを利用して第三者に何らかのサービスを提供すること。**
- **(3)不正アクセス行為等、本会又は第三者に対して支障・損害を与えるおそれのある行為をすること。**
- **(4)本会が承認した場合を除き、本システムを通じて入手した一切のデータ又は情報等を、著作権法で認められた私的利用の範囲 を超える複製、販売、出版、その他の目的で利用すること。**
- **(5)本会の知的財産権その他権利を侵害すること。**
- **(6)虚偽の乗車予約を行うこと。**
- **(7)その他本規約に定める事項に違反すること。**
- **(8)第三者に前各号に該当する行為をさせること。**
- **(一時停止・中断)**
- **第9条 本会は、本システムの安定的な運用のために、設備等の保守・点検又は工事を行う場合、及びその他運用上又は技術上やむ を得ない事情が発生した場合、一時的に本システムの実施を停止することがある。この場合、本会は事前にその旨を利用者に通知 する。しかし緊急時やむを得ない場合は、この限りではない。**
- **2 天災、事変その他の非常事態、若しくは電力供給異常、通信回線の異常等の不可抗力に起因して本システムの提供が中断された 場合、本会は利用者に生じたいかなる損害についても、一切の責任を負わない。**

# **利用規約 3/3**

**(変更、追加又は廃止)**

**第 10 条 本会は、利用者に事前に通知又は周知することなく、本システムの内容の全部又は一部を変更、追加又は廃止することが できる。**

**2 本会は、本システムの内容変更により、利用者が損害を被った場合でも、一切の責任を負わない。**

**(個人情報の取扱い)**

**第 11条 本会は、本システムの運用にあたり、本システム等から取得する以下の情報(以下「個人情報等」という。)を、次に掲 げる目的で利用できる。**

**(1)事前に登録した情報**

**利用者登録時に登録した居住地、メールアドレス、電話番号、氏名、年齢、性別**

**(2)本システム等から取得する情報**

**利用者が本システム等上で入力した乗降データ**

**(3)その他本運行で取得する情報**

**利用者が実際に利用した乗降場所及び本システムの利用日時**

**(4)利用目的**

**ア 本運行実施のため**

**イ 本運行に関する案内を行うため**

**ウ 本システム等の各種機能の有効性評価及び機能改善、その他の品質向上のため**

**エ 住民サービス向上を目的とした統計・分析を行うため**

**2 本会は、個人情報等を特定個人が識別できない分析データとして加工のうえ、公表又は第三者へ提供することができる。 (免責事項)**

**第 12 条 本会は、本運行の実施にあたり、利用者に対して本システム等で提供される各種機能に関する正確性、目的適合性、商品 性その他権利非侵害等について何ら保証するものではなく、本会の故意又は重過失による場合を除いて、利用者の本システムへの 参加に際して生じた損害につき、一切の責任を負わないものとする。**

**(本規約の変更)**

**第 13条 本会が必要と認めるときは、利用者へ予告なく、本規約を変更できる。この場合には、変更後の本規約が適用される。 (専属的合意管轄)**

**第 14 条 利用者と本会との間で本規約に関連して訴訟の必要が生じた場合には、管轄裁判所を千葉地方裁判所とする。**